# **BLACKJACK MULTI HAND VIP**

**Korisnički priručnik / Pravila igre (v 1.5)**

#### **1. PREGLED IGRE**

U ovoj igri igrate Blackjack protiv djelitelja. Djelitelj ima osam špilova karata, izmiješanih zajedno. Cilj igre Blackjack je u ruci imati zajedničku vrijednost karata što bližu 21, bez prekoračenja 21.

# **2. OPĆE ZNAČAJKE**

**Napomena**: Vrijednosti žetona u sljedećim navodima navedene su u vašoj valuti. Primjerice, ako je vaša valuta EURO, vrijednost žetona 0.1 je 0.1 EURO.

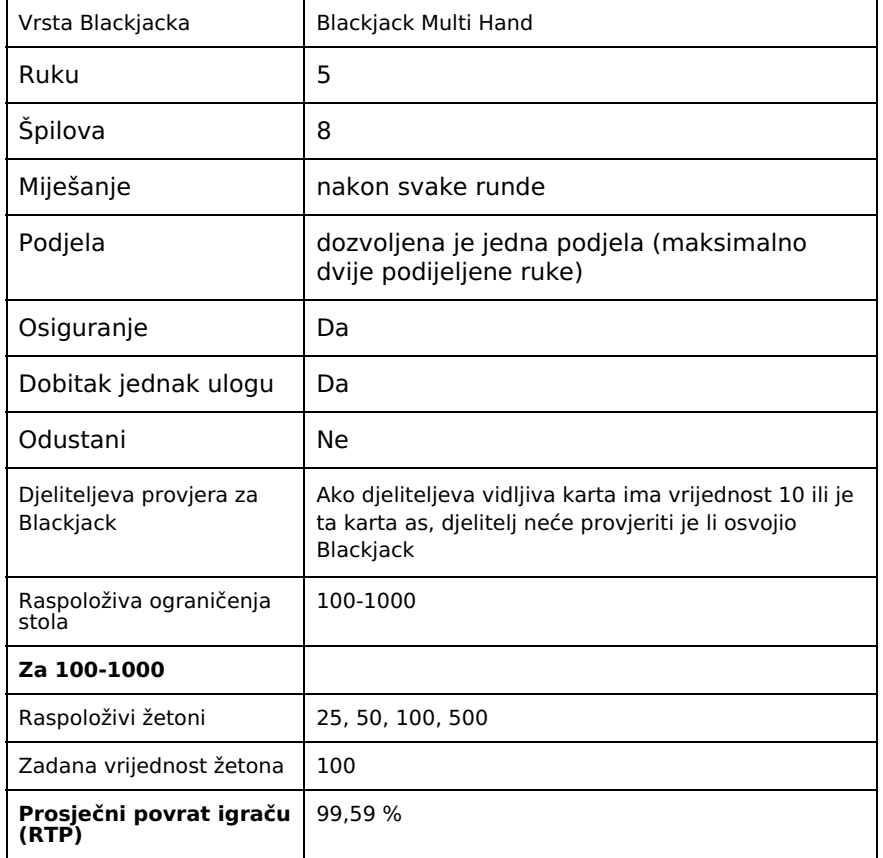

Ako igrač ne napravi nikakav potez 45 minuta, igra će se isključiti. Mogućnost oporavka sesije spremit će povijest runde za sljedeći puta kada učitate igru.

U slučaju tehničkih poteškoća koje dovedu do izgubljene veze s igraćim poslužiteljem, igra koju ste igrali automatski se sprema i učitat će se kada se sljedeći puta uspostavi veza s igraćim poslužiteljem.

#### **2,1. Gubitak veze za vrijeme igre**

- · Gubitak veze za vrijeme dijeljenja karata kada se kasnije igrač ponovo prijavi <sup>u</sup> igru, sve će karte biti podijeljene. Ako se runda nije dovršila, igrač je treba dovršiti. Ako je runda završila, ali se nije dodijelio dobitak, nakon ponovnog pristupa igri dobitak će već biti na saldu igrača.
- · Gubitak veze nakon dijeljenja karata runda će se nastaviti <sup>u</sup> točki prekida, prema prethodno odabranim postavkama.

**Napomena**: Informacije o igri spremljene su u zapisima igre. Za pristup zapisima, kliknite gumb Povijest. U slučaju kvara, sve isplate i

# **3. MINIMALNI TEHNIČKI ZAHTJEVI**

# **3.1. Može se preuzeti**

Minimalni hardverski zahtjevi su:

- · Pentium <sup>s</sup> <sup>1</sup> GHz procesorom ili jačim
- · Najmanje <sup>256</sup> MB RAM (preporuča se <sup>512</sup> MB)
- · Najmanje <sup>300</sup> MB prostora na disku
- · Tipkovnica <sup>i</sup> miš ili neki drugi kompatibilni uređaj za pokazivanje
- · Video pretvornik <sup>i</sup> monitor sa Super VGA (800 <sup>x</sup> 600) ili boljom razlučivošću

## **3.2. Igrati možete odmah**

Kako biste trenutačno pokrenuli igru (Instant Play), trebate imati instaliran Adobe® Flash® Player 9 ili noviju verziju.

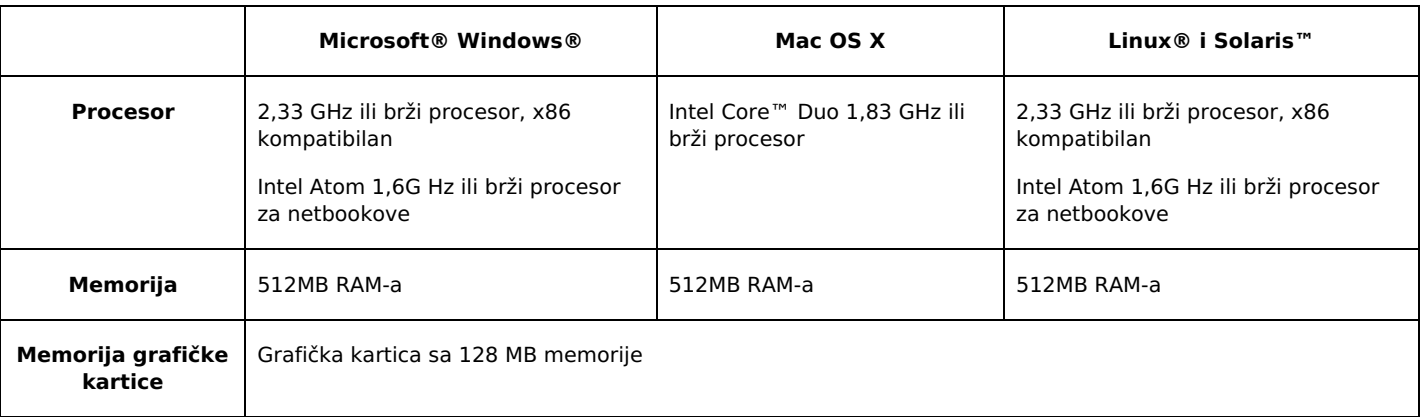

Instant Play je podržan na svim operativnim sustavima za stolna računala i od strane svih preglednika koji podržavaju Flash Player 9+.

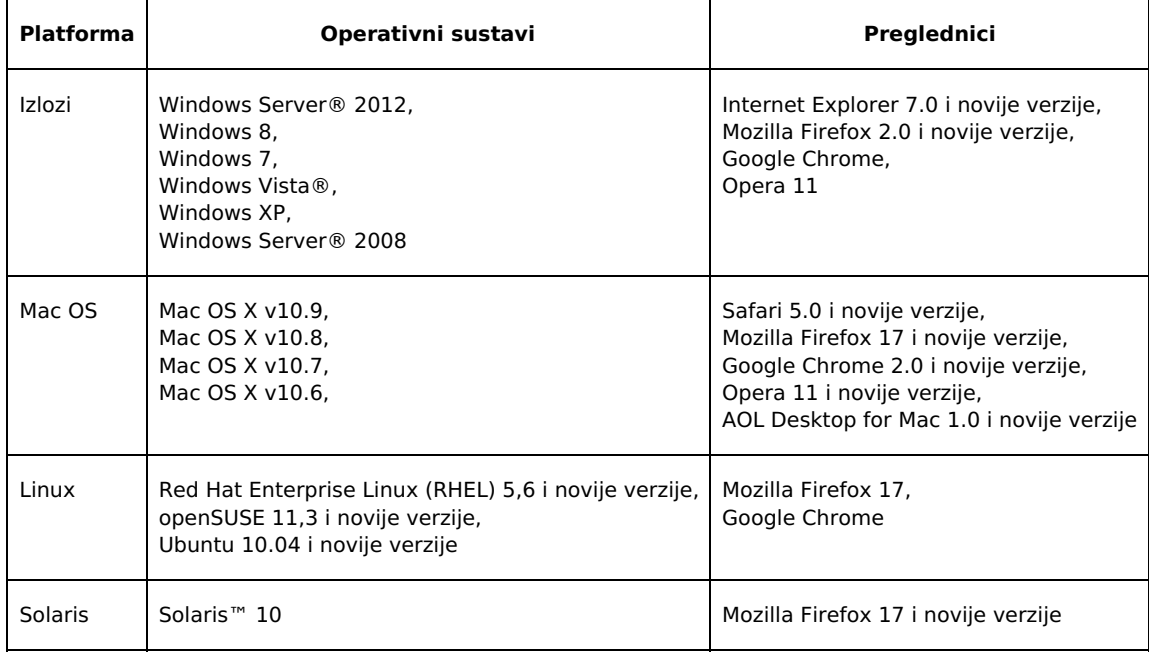

### **4. PRIKAZ**

Polje za uloge na stolu za Blackjack Multi Hand VIP predstavlja pravokutnik u sredini donjeg dijela stola. Karte koje dobijete prikazane

su u donjem dijelu stola, a djeliteljeve karte na gornjem dijelu stola.

- · **Lijevo**: poveznice za upravljanje igrom <sup>i</sup> žetoni
- · **Sredina**: polja za (početne) uloge, gumbi za igru (nakon učitavanja igre vidjet će se samo gumb**NOVA RUNDA**) <sup>i</sup> infotraka (traka s podacima) na kojoj se prikazuje trenutni saldo, trenutni ulog i dobici.

#### **5. PRAVILA I POSTAVKE IGRE**

#### **5.1. Postavke igre**

Zadana vrijednost žetona je 100.

#### **5. Kako igrati**

U igri Blackjack Multi Hand VIP možete istovremeno igrati do tri različite ruke protiv djelitelja. Djelitelj mora vući na 16, a ostati na 17 ili više. Ako ste prekoračili 21 u svim svojim rukama, djelitelj nije dužan uzeti još jednu kartu. Sljedeće informacije odnose se na svih pet vaših mogućih ruku u igri.

#### **Napomene:**

- · Prekoračenje kada karte <sup>u</sup> ruci prekorače 21, to je "Prekoračenje".
- · Blackjack kada je zbroj prve dvije karte <sup>u</sup> ruci točno 21; Blackjack je jači od običnog zbroja od 21.
- · Neriješeno kada je zbroj vrijednosti karata igrača <sup>i</sup> djelitelja isti. <sup>U</sup> tom slučaju se igračev ulog vraća igraču.
- · Tvrda ruka: Ruka bez asa. Također, ruka <sup>s</sup> asom koji se mora brojiti kao <sup>1</sup> kako bi se izbjeglo prekoračenje.
- · Meka ruka: kada se as može brojiti kao <sup>11</sup> bez prekoračenja 21.

Za igranje igre Blackjack Multi Hand VIP, pratite sljedeće korake:

**Korak 1:** Za početak igre morate staviti ulog. Za stavljanje tog (obveznog početnog) uloga, kliknite na željeni žeton, a zatim na polje za ulog kako biste uložili taj žeton. Svaki pritisak miša dodaje po jedan žeton. Uložiti možete koliko god žetona želite, ali ukupna vrijednost uloga za svaku ruku ne smije prekoračiti maksimalno ograničenje stola i morate imati dovoljno sredstava za pokrivanje uloga.

#### **Bilješke**

Nakon što pritisnete gumb **DIJELI**, nećete moći mijenjati vrijednost žetona prije kraja runde.

Ako stavite ulog koji je manji od minimalnog, ulog će se automatski povećati do minimalnog iznosa.

**Korak 2:** Nakon stavljanja uloga, imate sljedeće opcije:

- · **DIJELI** kliknite gumb **DIJELI** nakon stavljanja uloga kako biste započeli rundu (partiju).
- · **PONIŠTI** kliknite gumb **PONIŠTI** prije početka igre ako želite poništiti svoj trenutačni ulog <sup>i</sup> staviti drugi.

**Korak 3:** Nakon početka runde i primanja prve dvije karte, sljedeće opcije će biti raspoložive ovisno o situaciji:

- · **JOŠ** kliknite gumb **JOŠ** ako želite još jednu kartu.
- · **DOSTA** Kliknite gumb DOSTA ako ste zadovoljni kartama <sup>u</sup> ruci <sup>i</sup> želite završiti rundu. Kada kliknete ovaj gumb, djelitelj otkriva svoju skrivenu kartu i, ako je potrebno, vuče druge karte.
- · **UDVOSTRUČI** primanja prve dvije karte, kliknite gumb **UDVOSTRUČI** za udvostručavanje svog početnog uloga. Tada ćete dobiti treću kartu okrenutu licem prema gore, a djelitelj će otkriti svoju skrivenu kartu i, ako je potrebno, dodijeliti si još karata. Ako kliknete ovaj gumb, u toj rundi više nećete moći dobiti ni jednu kartu za tu ruku. Opcija udvostručavanja uloga moguća je samo nakon dobivanja prve dvije karte. Nakon podjele, opcija udvostručavanja je moguća nakon prve dvije karte u svakoj ruci.

· **PODJELA** – ako glavna ruka sadrži dvije karte iste vrijednosti, možete koristiti gumb **PODJELA** kako biste ih podijelili - po jedna karta za svaku podijeljenu ruku. Svaka od te dvije ruke sadržat će kartu od podjele (iz glavne ruke) i drugu kartu dodijeljenu toj ruci nakon podjele. Druga karta se dodjeljuje svakoj od dvije ruke kada je ta ruka aktivna. Svaka ruka igra se neovisno od druge. Kada je jedna ruka aktivna, bit će označena strelicom. Ovom se opcijom izvorni ulog stavlja na jednu ruku, a na drugu ruku iznos jednak izvornom ulogu (koji se odbija od vašeg salda). Sada imate jednaki ulog na svakoj od dvije ruke. Kada je jedna ruka aktivna, za nju možete tražiti koliko god karata želite, pod uvjetom da ne prekoračite 21. Ako podijelite dva asa, automatski ćete primiti drugu kartu za svaku podijeljenu ruku, ali više nećete moći zatražiti dodatnu kartu (ni za jednu od podijeljenih ruku).

Napomena: nakon podjele, as i karta vrijednosti 10 broje se kao običan 21, a ne kao Blackjack. U svakom polju podjelu možete izvršiti samo jednom.

· **OSIGURANJE** –ako je djeliteljeva prva karta as, možete odabrati opciju osiguranja. To znači stavljanje još jednog uloga na osiguranje u iznosu od pola vašeg izvornog uloga, a svrha je ne izgubiti sav uloženi novac u slučaju da djelitelj dobije

Blackjack. Opcija osiguranja omogućena je samo ako vi nemate Blackjack. Ako imate Blackjack a djeliteljeva vidljiva karta je as, možete uzeti DOBITAK JEDNAK ULOGU.

Ako djelitelj ima asa i kartu koja vrijedi deset, gubite svoj izvorni ulog, ali dobivate 2x ulog osiguranja. Ako djeliteljeva karta okrenuta licem prema dolje nije karta vrijednosti 10, gubite ulog osiguranja i runda se nastavlja normalnim tokom.

**Napomene:** Napominjemo da podjela i udvostručavanje nisu mogući nakon stavljanja uloga osiguranja. Kada vas igra upita za **OSIGURANJE** (Da ili Ne), možete označiti opciju "Zapamti ovu opciju" ako znate da ćete na ponudu o osiguranju uvijek htjeti reagirati isto (u ovoj igraćoj sesiji). Opcija "ZAPAMTI OVU OPCIJU" bit će omogućena samo kada igrate s više od jedne ruke.

· **DOBITAK JEDNAK ULOGU** – Opciju "DOBITAK JEDNAK ULOGU" možete odabrati kada dobijete Blackjack, <sup>a</sup> djeliteljeva vidljiva karta je as. Ako uzmete "DOBITAK JEDNAK ULOGU", osvojit ćete isplatu 1 za 1 u odnosu na vaš početni ulog i runda time završava. Čak i kada bi djelitelj imao Blackjack, vi pobjeđujete umjesto da je rezultat neriješen.

**Napomena:** Kada vas igra upita za **DOBITAK JEDNAK ULOGU** (Da ili Ne), možete označiti opciju "Zapamti ovu opciju" ako znate da ćete na ponudu o osiguranju uvijek htjeti reagirati isto (u ovoj igraćoj sesiji). Opcija "ZAPAMTI OVU OPCIJU" bit će omogućena samo kada igrate s više od jedne ruke.

**Korak 4:** Svi dobici se dodaju vašem saldu, a vi možete:

- · započeti novu rundu/partiju pritiskom gumba **NOVA RUNDA** te zatim ponovno nastaviti od **koraka <sup>1</sup>**,
- · kliknuti gumb **PRETHODNI ULOG** <sup>i</sup> nastaviti od **koraka <sup>2</sup>**,
- · staviti isti ulog kao <sup>u</sup> prethodnoj rundi pritiskom gumba **PONOVI <sup>I</sup> DIJELI** pa nastaviti od **koraka <sup>3</sup>**.

**Napomena**: u slučaju vraćanja u sesiju nakon prekida, opcije **PONOVI I DIJELI** i **PRETHODNI ULOG** neće biti ponuđene. Ako vaš saldo ne pokriva određenu radnju/ulog, pojavit će se dijaloški prozor koji će vas obavijestiti o tome.

## **6. ISPLATE**

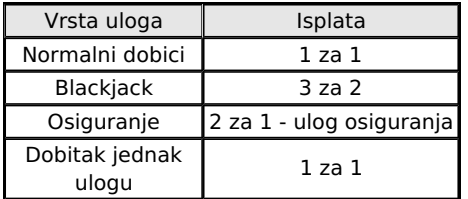

Normalan ulog je dobitan kada je vrijednost karata u igračevoj ruci bliža 21 (bez prekoračenja 21) od djeliteljevih karata.

# **7. VRIJEDNOSTI KARATA**

Sve karte imaju četiri vrste: pik, karo, srce i tref. Vrijednost karata ne ovisi o vrsti.

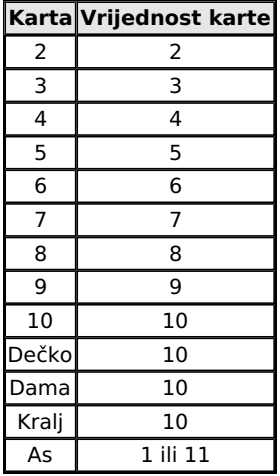

# **8. OPCIJE U IGRI**

Gumb za opcije nalazi se u gornjem lijevom uglu igraćeg zaslona. Kliknite taj gumb za otvaranje opcija zvuka i opcija igre.

Kliknite gumb Spremi za spremanje izmjena, ili Odustani za zatvaranje prozora s opcijama bez prethodnog spremanja.

# **8.1. Zvuk**

Klizačima za glasnoću možete mijenjati glasnoću zvukova u igri.

Možete mijenjati glasnoću zvukova dobitka, igre, pozadine, kao i opću glasnoću.

# **8.2. Igra**

Možete uključiti ili isključiti sljedeće vizualne efekte:

· Brzina igre – podesite klizač za povećanje ili smanjenje brzine igre

Turbo igra – preskaču se animacije

- · Omogući geste mišom
- · Ponudi osiguranje ako ova opcija nije označena, osiguranje se neće nuditi
- · Ponudi dobitak jednak ulogu ako ova opcija nije označena, osiguranje se neće nuditi
- · Prikazuj animacije prikupljanja karata ako se ova opcija uključi, na početku svake runde će se karte iz prethodne runde prikupiti u gornji lijevi ugao igraćeg zaslona. Ako je opcija onemogućena, karte iz prethodne runde automatski će biti spremne na početku sljedeće.
- · Ostavi prekoračene ruke na stolu ako je ova opcija uključena, karte/ruke koje su prekoračile <sup>21</sup> ostat će na stolu do kraja runde. Ako je opcija isključena, prekoračene ruke će se ukloniti sa stola odmah nakon prekoračenja.
- · Prikaži poruku upozorenja ako je ova opcija označena, za vrijeme igre bit će prikazane dodatne informacije, primjerice:
	- o dostizanje maksimalnog iznosa uloga/oklade,
	- o kada minimalna oklada nije postignuta,
	- o podešene oklade,
	- o nedostatak sredstava za potez (okladu),
	- o nedostatak sredstava za minimalnu okladu,
	- o kada više nemate sredstava.
	- o ako glavni ulog nije stavljen
	- o ako ulog nije stavljen

# **8.3. Gumb za isključenje zvuka**

Za potpuno isključenje zvuka, kliknite simbol zvučnika u gornjem lijevom uglu igraćeg zaslona, pored gumba**Opcije igre**.

### **8.4. Gumb Pravila**

Za pregled pravila igre, kliknite simbol **?** u gornjem lijevom uglu igraćeg zaslona, pored gumba **Isključi zvuk**.

# **8.5. Gumb Povijest**

Za pregled detaljne povijesti (prethodnih rundi) aktivne igre, kliknite gumb **Povijest** pored gumba **za pravila** (simbol **?** ).

# **8.6. Isplatna tablica**

Za pregled isplata u igri, kliknite simbol karata pored gumba **Povijest**.

#### **8.7. Geste pomoću miša**

Za uključivanje/isključivanje opcije gesti pomoću miša, kliknite gumb **Geste** pored gumba **Isplatne tablice**.

# **8.8. Prikaz preko cijelog zaslona**

Za uključivanje ili isključivanje prikaza preko cijelog zaslona, kliknite gumb CIJELI ZASLON u gornjem desnom uglu igraćeg zaslona.

# **8.9. Izlaz iz igre.**

Za izlaz iz igre kliknite gumb za zatvaranje (**X**) u gornjem desnom uglu igraćeg zaslona.

# **9. GESTE POMOĆU MIŠA**

Simbol ruke u gornjem lijevom dijelu stola za Blackjack označava korištenje gesti pomoću miša. Pritiskom tog gumba odlazite na stranicu s pravilima igre gdje je objašnjena ova funkcionalnost.

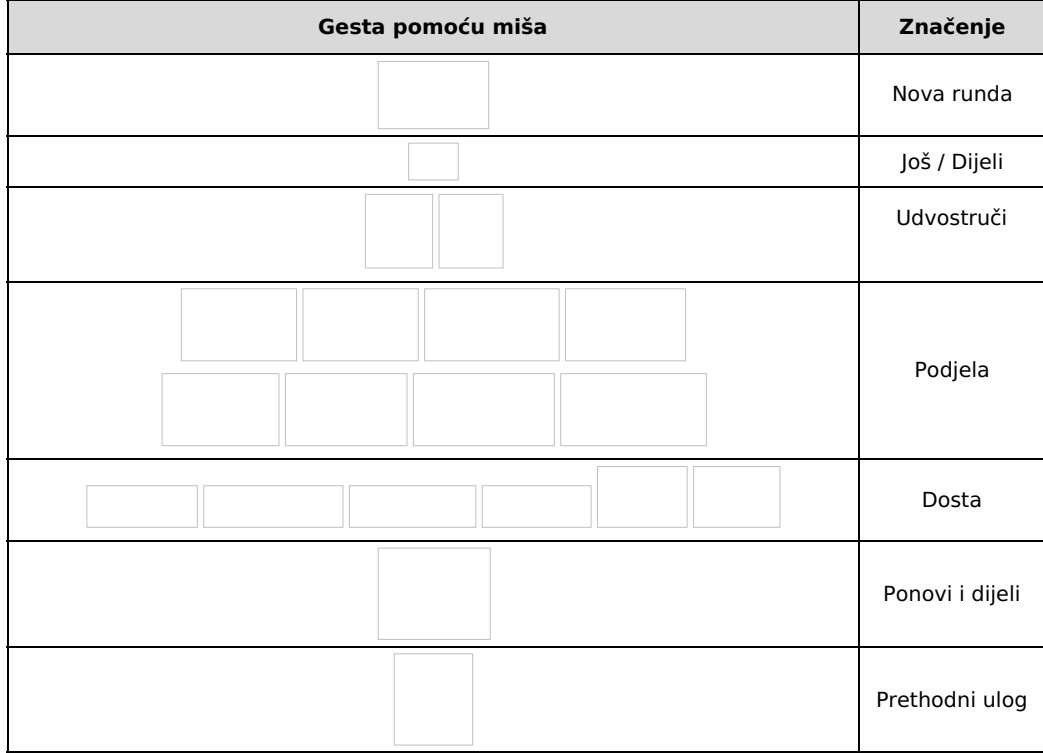

# **10. PREČACI NA TIPKOVNICI**

- · **<sup>N</sup>** Započinje novu rundu
- · **Razmaknica** Dijeli / Još
- · **Enter** Ponovi <sup>i</sup> dijeli
- · **<sup>L</sup>** Prethodni ulog
- · **<sup>C</sup>** Poništi sve uloge/oklade
- · **<sup>D</sup>** Udvostruči ulog
- · **Lijeva/desna strelica** Podjela
- · **<sup>S</sup>** Dosta
- · **Strelica gore/dolje, pomicanje kotačića miša prema gore/dolje** Promjena vrijednosti novčića
- · **1, 2, 3, 4, <sup>5</sup>** Stavi odabrani žeton na odgovarajuće polje za ulog (polja 1, 2, 3, <sup>4</sup> <sup>i</sup> 5)
- · **<sup>Y</sup>** Prihvaćanje osiguranja / Prihvaćanje dobitka jednakog ulogu
- · **<sup>N</sup>** Odbijanje osiguranja / Odbijanje dobitka jednakog ulogu
- · **<sup>O</sup>** Prikaži/sakrij opcije
	- **M** Isključuje/uključuje opći zvuk
- · **<sup>R</sup>** Prikaz pravila
- · **<sup>F</sup>** Prikaz preko cijelog zaslona
- · **Esc** Sakrij prozore
- · **<sup>P</sup>** Otvaranje/zatvaranje isplatne tablice
- **H** Prikaz povijesti rundi u aktivnoj igraćoj sesiji

U igri se pojavljuju i opisi elementa. Ako pokazivač miša držite iznad aktivne stavke (npr. gumba), prikazat će se svrha i prečac na tipkovnici za tu stavku.

**Napomena**: u prikazu preko cijelog zaslona, ActionScript vezan uz tipkovnicu neće biti omogućen. Iznimke jesu:

- · određene tipke kojima se ne piše, npr. strelice, razmaknica <sup>i</sup> tabulator,
- · prečaci na tipkovnici koji isključuju prikaz preko cijelog zaslona: Esc (Windows <sup>i</sup> Mac), Control-W (Windows), Command-W (Mac) te Alt-F4.